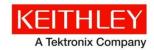

# **Kickstart Instrument Control Software**

Keithley Instruments 28775 Aurora Road Cleveland, Ohio 44139 1-800-935-5595 www.tek.com/keithley

Version 2.0.5 Software release notes

### **Contents**

| 1 |
|---|
| 1 |
| 2 |
| 2 |
| 2 |
| 2 |
| 3 |
| 3 |
| 3 |
| 3 |
| ∠ |
| ∠ |
| ∠ |
| 6 |
|   |

# **General Information**

#### **Supported models**

This software is intended for use on the following Keithley Instruments product models:

DMM6500, DAQ6510, DMM7510, 2450, 2460, 2461, 2400, 2400-C, 2401, 2410, 2410-C, 2420, 2420-C, 2425, 2425-C, 2430, 2430-C, 2440, 2440-C, 6430, 2601A & B, 2602A & B, 2604B, 2611A & B, 2612A & B, 2614B, 2634B, 2635A & B, 2636A & B, 2280S-60-3, 2280S-32-6, 2281S-20-6, 2700, 2701, 2750, 3706A, 2000, 2010, 2100, 2110

### Supported operating systems

Kickstart is supported on the following operating systems:

Windows® 10, 64-bit (Creator's update)

Windows® 8, 64-bit

Windows® 7, 64-bit

### **PC** requirements

Processor: Dual-core processor 2 GHz or better

RAM: 8GB

Display resolution: Minimum 1920 × 1080 recommended

Disk Drive Space Required: 8 GB of free space

### **Software Prerequisites:**

NI VISA 17.5 Runtime or newer (installation package included in KickStart installer)

Microsoft Visual Studio C++ 2013 x64 Redistributable Package

Microsoft Visual Studio C++ 2017 x64 Redistributable Package

.NET Framework 4.7

When installing KickStart without an internet connection, make sure that the last three software prerequisites are installed on your PC before installing. The NI VISA 17.5 Runtime is packaged with the KickStart installer.

#### Installation instructions

Download the KickStart 2.0. installer from  $\underline{www.tek.com/keithley-kickstart}$ . Unzip the file and run KickStartSetup.exe.

Follow the installation instructions, and accept all default settings.

The installer will install the required files into the following default location: C:\Program Files\Keithley Instruments\KickStart

KickStart version 2.0.5 requires a software license. The software installs with a one-time 60-day free trial. For more information on licenses available for KickStart version 2.0.5, please visit www.tek.com/keithley-kickstart.

For more information on KickStart, see the "KickStart Quick Start Guide" (document number: KKS-903-01). This Quick Start Guide is available online at <a href="https://www.tek.com/keithley-kickstart">www.tek.com/keithley-kickstart</a>.

November 2018 2

## **Kickstart Instrument Control Software history**

Version 2.0.0 is the Beta release of the Keithley KickStart 2.0 Software Application – April 2018

Version 2.0.1 is the initial release of the Keithley KickStart 2.0 Software Application – July 2018

Version 2.0.2 is a previous release of the Keithley KickStart 2.0 Software Application – July 2018

Version 2.0.3 is a previous release of the Keithley KickStart 2.0 Software Application – August 2018

Version 2.0.4 is the previous release of the Keithley KickStart 2.0 Software Application – October 2018

Version 2.0.5 is the latest release of the Keithley KickStart 2.0 Software Application – November 2018

# **Version 2.0.5 release notes**

#### Version 2.0.5 resolved issues

| Issue number: | KS-2421                                                                                                    |
|---------------|----------------------------------------------------------------------------------------------------|
| Resolution:   | Starting an app with the DMM6500 will no longer result in an error.                                                                                  |
| Issue number: | KS-2424                                                                                                    |
| Resolution:   | Text is now rendered correctly and necessary fonts were added.                                                                                       |
| Issue number: | KS-2427                                                                                                    |
| Resolution:   | The Series 2700 Data Acquisition system no longer reports an error when configuring channels for ACI, DCI, and 2W resistance in the Data Logger app. |

### **Usage notes**

| Issue number: | KS-1899                                                                                                    |
|---------------|----------------------------------------------------------------------------------------------------|
| Symptom:      | In version 1.9.x, Kickstart allowed a user to control multiple TSP-linked instruments in the I-V Characterizer app by connecting only one instrument to the computer. The software will no longer allow this functionality.                                                                                                    |
| Workaround:   | KickStart no longer uses TSP-Link as a communication interface. The user should connect each individual instrument to the computer using a supported VISA interface (USB, GPIB, or LAN). The user can still use multiple instruments in the I-V Characterizer app and can add instruments to the app using the instrument manager on the app toolbar. |

# **Version 2.0.4 release notes**

# Version 2.0.4 enhancements

| Enhancement: | Version 2.0.4 added to ability to use <app-name>, <run>, and <time> tokens to the export file name. The <run> token adds the selected run to the export file name. For example, a first run would show as Run 1.</run></time></run></app-name>                                                                                                    |
|--------------|----------------------------------------------------------------------------------------------------|
|              | The <app-name> token adds the name of the current app to the export file name. For example, Data Logger-1.</app-name>                                                                                                    |
|              | The <time> token adds the time in ISO 8061 format to the file name. For example, September 18, 2018 at 13:05:33 would read as 2018-09-18T13.05.33. If a different date and time format is needed, a standard C# format string can be included after a colon. For example, <time:yyyymmddhhmmss> reads as 20180918130533.</time:yyyymmddhhmmss></time> |
| Enhancement: | Version 2.0.4 added Excel export functionality. Users can now export multiple runs to one Microsoft® Excel® spreadsheet to improve Data Exporter performance.                                                                                                    |
| Enhancement: | Version 2.0.4 changes the way that the auto-export feature functions. When the "Automatically export new runs" option is enabled, KickStart will export the data every 2 minutes while the test is running. When the test stops, the data is exported a final time.                                                                                   |
|              | When this option is enabled, the exported files will overwrite any existing files with the same name in the destination directory. You must make sure that the exported file names are different or backup the existing files.                                                                                                    |
|              | The exported file is not created until 2 minutes after the run has begun.                                                                                                    |
| Enhancement: | Version 2.0.4 allows for the ability to export all runs. Previous releases only allowed the user to export up to five runs at a time.                                                                                                    |
| Enhancement: | Version 2.0.4 added support for Models 2000, 2010, 2100, and 2110.                                                                                                    |
| Enhancement: | Version 2.0.4 allows users to, when plotting time on the X-axis with time exceeding several hours or days, to present the relative time in units of days and hours instead of just seconds.                                                                                                    |

# Version 2.0.4 resolved issues

| Issue number: | KS-1489                                                             |
|---------------|---------------------------------------------------------------------|
| Resolution:   | DMM6500 now reports a 2001-TCSCAN scanner card as the correct card. |

November 2018 4

| Issue number: | KS-1853                                                                                                    |
|---------------|----------------------------------------------------------------------------------------------------|
| Resolution:   | Kickstart now waits to verify that a real instrument is connected to the app before                                                |
| resolution.   | connecting a simulated instrument and generating a message.                                                                        |
|               | If Kickstart does not find the real instrument, then a message is generated in the event log as follows:                           |
|               | Informational: Could not find ActualSerialNumber with serial number ActualSerialNumber.                                            |
|               | The instrument was removed and replaced with a simulated instrument.                                                               |
| Issue number: | KS-2093                                                                                                    |
| Resolution:   | The Acquire REL button now works correctly for all functions in the DMM App with the Model 2700, Model 2701, and Model 2750.       |
| Issue number: | KS-2137                                                                                                    |
| Resolution:   | The progress bar now updates correctly when using the IV Characterizer app with a logarithmic dual-current pulse sweep.            |
| Issue number: | KS-2190                                                                                                    |
| Resolution:   | Disabling measurements, in voltage pulse mode, no longer affects the measurement in current pulse mode.                            |
| Issue number: | KS-2244                                                                                                    |
| Resolution:   | The Scan Count and the interval between scans are now enforced during a Monitor Scan of the Model 2700, Model 2701, and Model 2750 |
| Issue number: | KS-290                                                                                                    |
| Resolution:   | When using the Power Supply App, the maximum sampling speed is now available to use on the Model 2281S in bias mode.               |
| Issue number: | KS-2289                                                                                                    |
| Resolution:   | Previously, table columns appeared in an incorrect order. In version 2.0.4, that issue has been corrected.                         |
| Issue number: | KS-2220                                                                                                    |
| Resolution:   | Pressing the Autoscale All button will now allow the user to see data from time = 0 seconds when the x-axis is set to Time.        |
| Issue number: | KS-2234                                                                                                    |
| Resolution:   | Graphing performance has improved when there are many channels configured in the scan in the Data Logger App.                      |
|               |                                                                                                    |

| Issue number: | KS-2290                                                                                                    |
|---------------|----------------------------------------------------------------------------------------------------|
| Resolution:   | This fix improved the ability to move the graph legend and implemented steps to ensure that the legend will remain visible on the graph                                                    |
| Issue number: | KS-2009                                                                                                    |
| Resolution:   | Using a Repeat value >0 on the Voltage or Current Pulse List Sweep and Pulse Sweeps in the I-V Characterizer app will no longer result in the second sweep missing its first source value. |
| Issue number: | KS-2334                                                                                                    |
| Resolution:   | KickStart disables auto-discovery when a 3706A is discovered to prevent communication interruptions when lengthy tests are run in the Data logger app.                                     |

# **Known issues**

| Issue number: | KS-510                                                                                                    |
|---------------|----------------------------------------------------------------------------------------------------|
| Symptom:      | The 26xxB cannot be reliably discovered over a LAN interface.                                                                                                    |
| Workaround:   | Use the Advanced Discovery "Enter an IP address" field to manually add these instruments.                                                                                                    |
| Issue number: | KS-2365                                                                                                    |
| Symptom:      | Using REL Acquire in the DMM app will set the DMM to autorange and prevent you from collecting readings in the specified range.                                                                                                    |
| Issue number: | KS-1602                                                                                                    |
| Symptom:      | Powering on the Datalogger for the Model 2700 while Kickstart is running may cause the 2700 to lock up during the boot up process.                                                                                                    |
| Workaround:   | Power ON the Model 2700 before starting the Kickstart application or turn off the Auto Discovery feature in Kickstart.                                                                                                    |
| Issue number: | KS-2067                                                                                                    |
| Symptom:      | Using Infinite Measure Count with the Model DAQ6510, Model DMM6500, or Model DMM7510 in the DMM App may produce fewer readings than when selecting a finite Measure Count. If the Sampling Rate is fast enough, the internal buffer of the instrument can wrap and begin overwriting data that the KickStart software has not retrieved yet. The test will stop at this point. Using a finite measure count avoids overwriting the instrument's data buffer. |
| Workaround:   | To increase the number of readings that KickStart can take when using infinite measure count, try a slower Sampling Rate.                                                                                                    |

November 2018 6

| Issue number: | KS-2251                                                                                                    |
|---------------|----------------------------------------------------------------------------------------------------|
| Symptom:      | When using a simulated dual-channel 26xxB product, there is a driver issue that can cause a test to terminate when attempting to run. This is not an issue when using real 26xxB instruments.                             |
| Issue number: | PR-61681                                                                                                    |
| Symptom:      | The Model 2750 monitor mode does not stop scanning when the signal is back within limits.                                                                                                    |
| Issue number: | KS-2071                                                                                                    |
| Symptom:      | Running an I-V Characterizer pulse test with a Model 2461 may cause the instrument to lockup, produce instrument errors, and/or abort the test when measuring the complete pulse and the sample rate is set a high value. |
| Workaround:   | Run at a lower sample rate or reduce the total pulse time (reduce number of pulses).                                                                                                    |